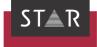

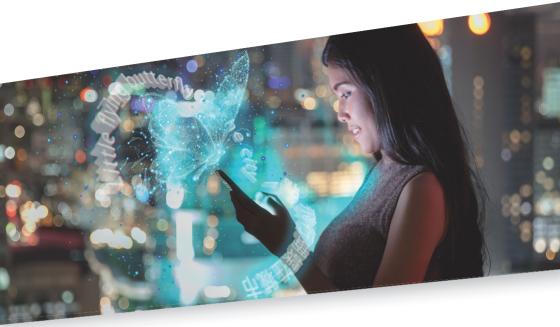

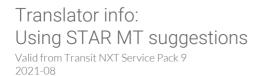

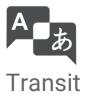

## 1 Using suggestions from STAR MT in Transit

|                                                 | In this document, you will find out how to use translation suggestions from STAR MT in Transit. You are in the right place if you are receiving projects (PPF files) from your project manager and these projects contain suggestions from STAR MT. |  |
|-------------------------------------------------|----------------------------------------------------------------------------------------------------|--|
| What will change<br>for me, as a<br>translator? | When it comes to handling projects, nothing will change for you: As before, you will receive a project as a PPF file from your project manager. As before, you can unpack, edit, pack and send this project back to the project manager.            |  |
|                                                 | The new aspect is that, while you are translating, you will be offered additional trans-<br>lation suggestions (» MT suggestions in the Fuzzy window, page 2) that have been<br>created with the help of machine translation (MT).                  |  |
| Where do the MT<br>suggestions<br>come from?    | project into Transit. To include MT suggestions, the project manager selects an "MT                                                                                                    |  |
| MT suggestions in the Fuzzy window              | ,                                                                                                    |  |
|                                                 | Source Fuzzy   Machine Translation (Import MT)  New Fuel Injector Control Module 5V Reference Circuit                                                                                                    |  |

|     |   | Machine Translation (Import MT)                                           |  |
|-----|---|---------------------------------------------------------------------------|--|
| New |   | Fuel Injector Control Module 5V Reference Circuit                         |  |
| MT  |   | Kraftstoffeinspritzungssteuergerät 5V-Referenzstromkreis                  |  |
| 66% | ŝ | C:\Users\Public\Documents\Transit NXT\projects\MT_Fuzzy Matching\_AEXTR_2 |  |
| Ref |   | 5V Reference Circuit                                                      |  |
| New |   | Fuel Injector Control Module 5V Reference Circuit                         |  |
| Ref | % | 5V-Referenzstromkreis                                                     |  |

Fuzzy window with MT suggestion from STAR MT (top) and a fuzzy match from the reference material (bottom)  $% \left( \frac{1}{2}\right) =0$ 

Edit and accept MT suggestions in the same way as you would for fuzzy matches: If the suggestion helps you, use it. If it does not, then do not use it.

Tip: Use As TM-validated MT, translation suggestions are displayed that intelligently combine TM-validated MT fuzzy matches and MT suggestions. Text displayed in black has been validated using reference material; segment sections highlighted in colour have been expanded, adjusted, conjugated and inflected using MT:

| Source Fuzzy |   |                                          | ₽ × |
|--------------|---|------------------------------------------|-----|
|              | R | TM-validated MT                          | ~   |
| New          |   | Not calibrated and not initialized       |     |
|              |   | Nicht kalibriert und nicht initialisiert |     |

When checking the translation, you can concentrate on the sections of text that are highlighted in colour.

Tip: Control howIn the project settings, you can define how MT suggestions are listed in the fuzzyMT suggestionswindow: Above the best fuzzy match or in the same way as a fuzzy match that has a<br/>certain quality level.

| List MT suggestions in the fuzzy window             |    |   |  |
|-----------------------------------------------------|----|---|--|
| <ul> <li>Above the best fuzzy match</li> </ul>      |    |   |  |
| $\bigcirc$ In the same way as a fuzzy match at (%): | 80 | * |  |

This option can be found on the Machine translation tab in the project settings.

Tip: Filter for MT If you want to only check those segments that have been translated using MT suggessuggestions tions, you can set the following filter:

| Segment filter                                                                                       |                                                             |                                       |  |  |
|----------------------------------------------------------------------------------------------------|-------------------------------------------------------------|---------------------------------------|--|--|
| Segment content Segment range                                                                        | Segment info Segment context                                |                                       |  |  |
| Segment status Current status Status after import                                                    | Last change     Before     Since                            | Internal repetitions                  |  |  |
| Not translated<br>Aligned<br>Alignment checked<br>Check pretranslation<br>Translated<br>Spelichecked | Since     From/to:                                          |                                       |  |  |
| Checked 1<br>Checked 2                                                                               | Due to moderate difference<br>Due to significant difference | Fetted by<br>Pretranslation           |  |  |
| With comments:                                                                                       |                                                             | Fuzzy match (user)<br>MT match (user) |  |  |
| First translated by:                                                                                 | ~                                                           | Access status                         |  |  |

You can use the Edited by MT match (user) segment filter to specifically check MT segments

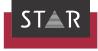

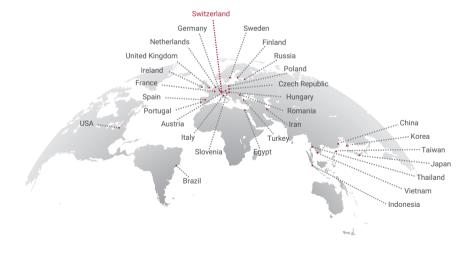

## www.star-group.net

STAR-Group - Your single-source communication partner for products and services